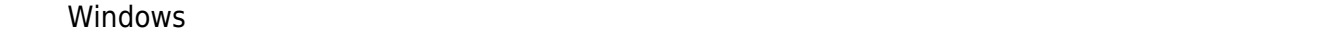

**的機會**。

- **Shift**  $\bullet$
- $\bullet$

系統設定**永久關閉**電腦自動播放功能:[光碟機](#page--1-0)、[隨身碟](#page--1-0)

 $\bullet$ 若想**暫時停止自動播放功能,則在放入光碟或插入隨身碟前,先按住Shift鍵不放,再放入光碟或插 入隨身碟,持續按Shift鍵約十秒**,系統則會停止自動播放的功能,此法不用改變系統設定,但每次 Shift

# **Step 1**

1.  $\blacksquare$ 

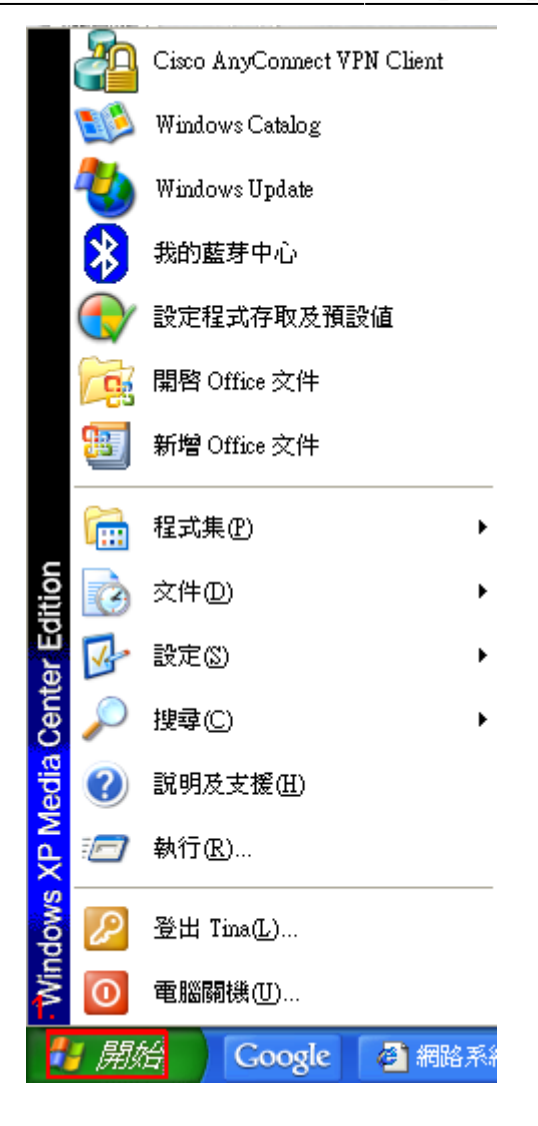

### **Step 2**

### $1.$

 $2.$ 

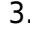

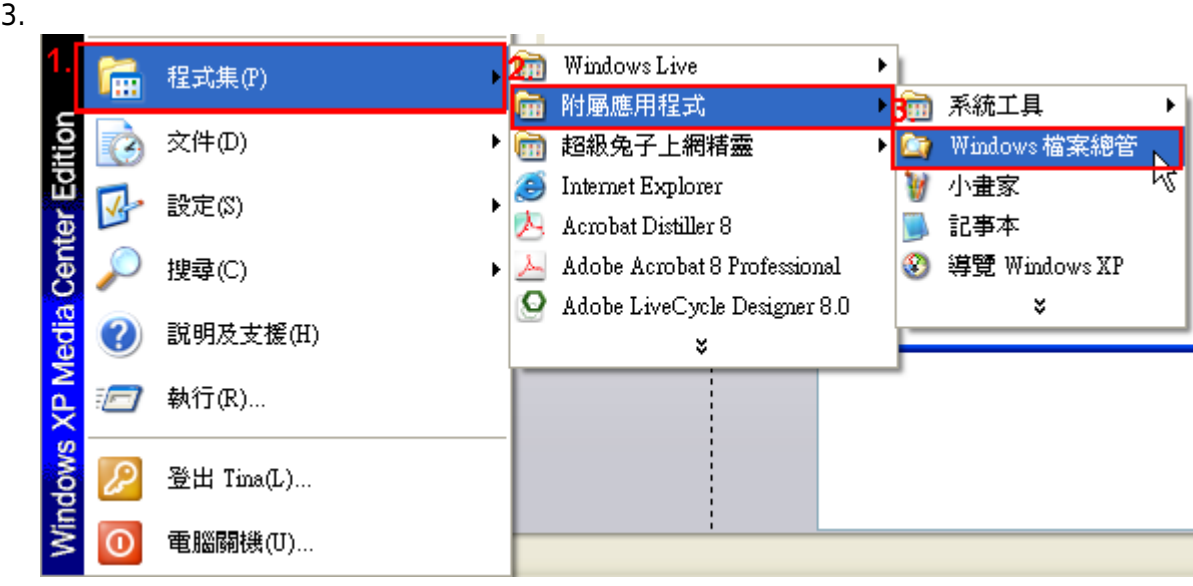

### **Step 3**

1.  $\blacksquare$ 

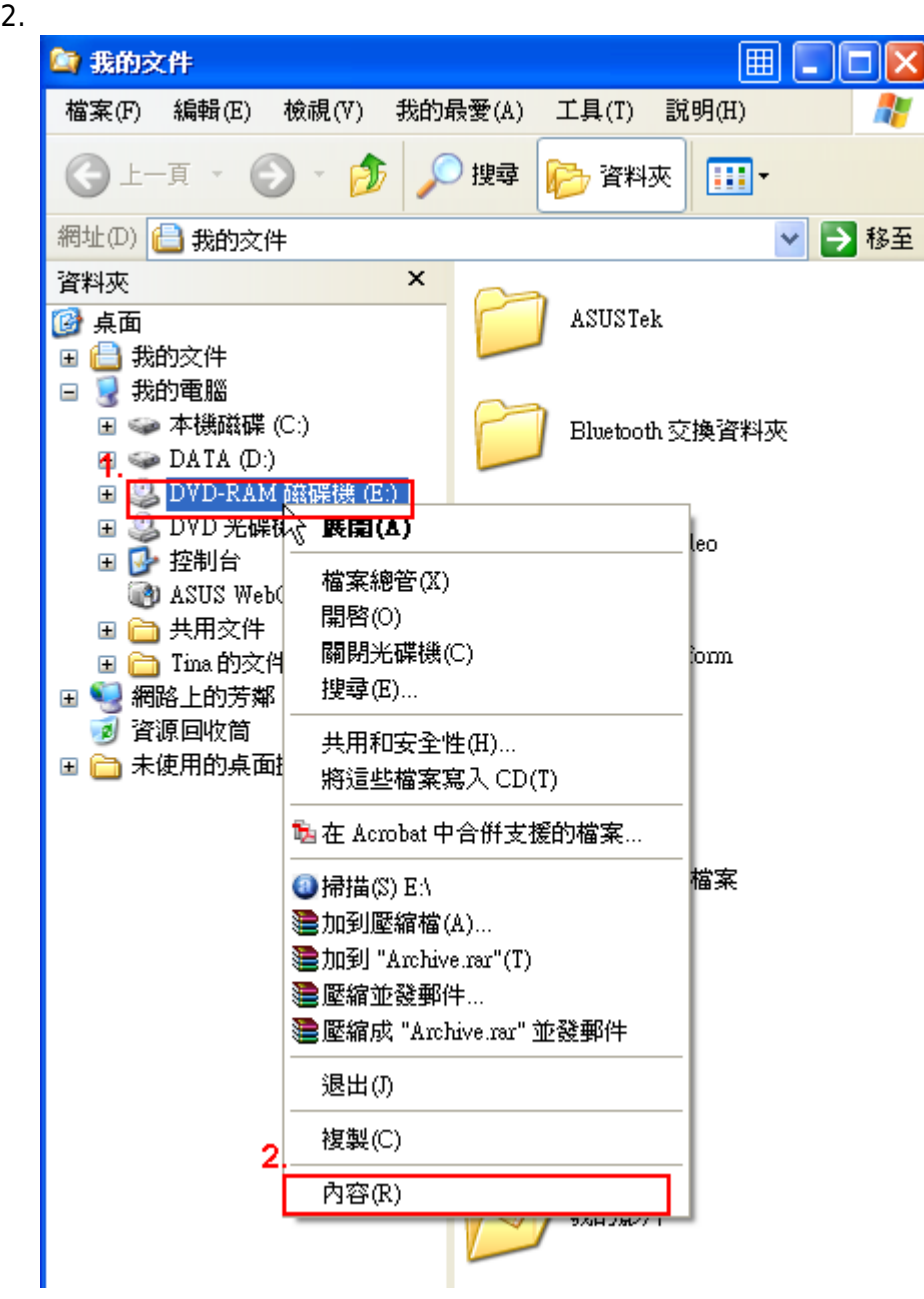

### **Step 4**

1. 點選自動播放

 $2.$ 

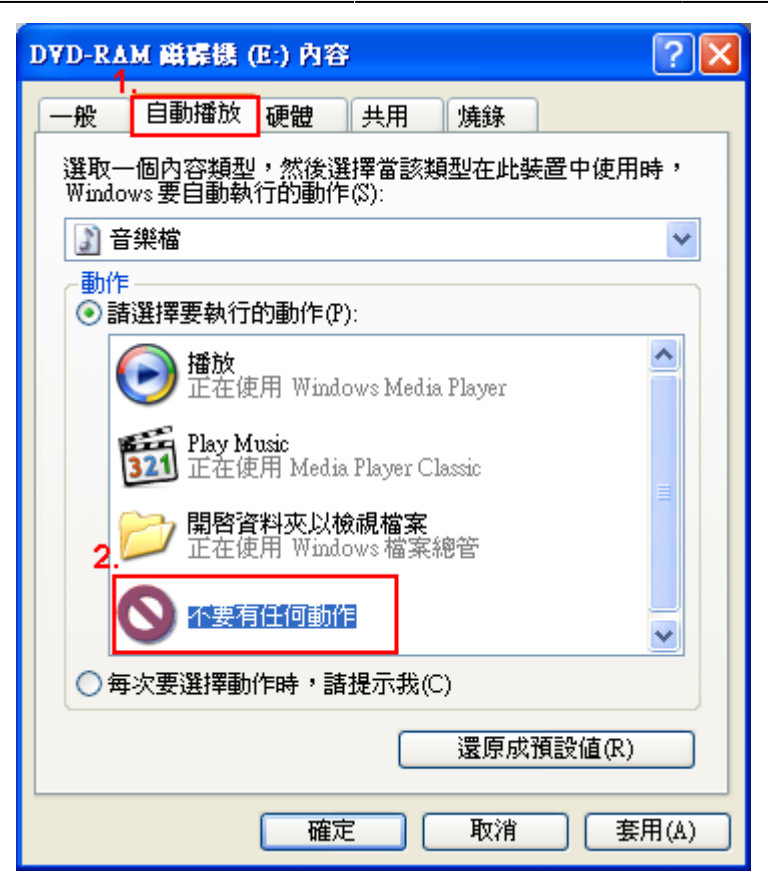

### **Step 1.**

1.  $\blacksquare$ 

 $2.$ 

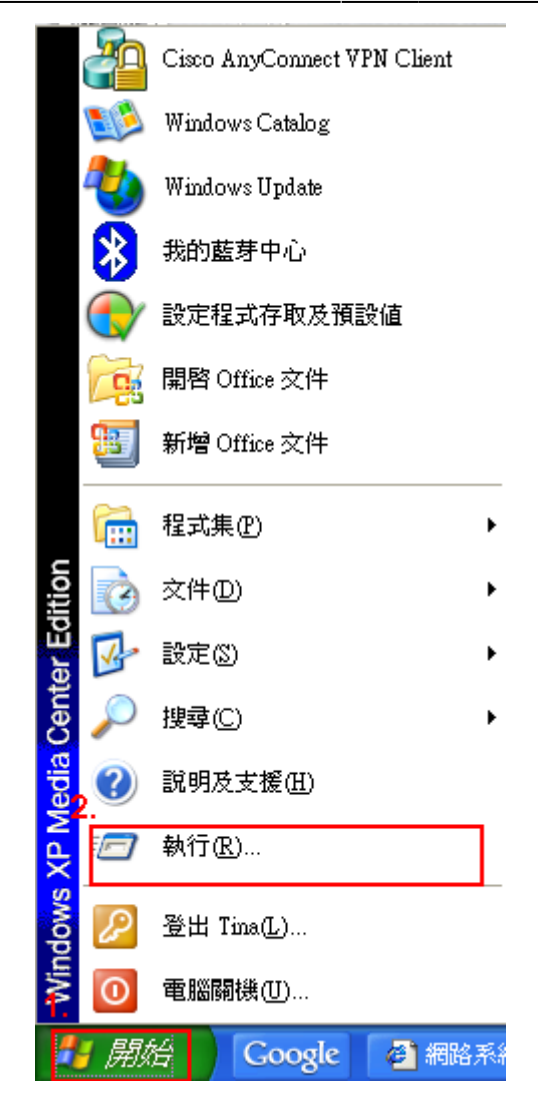

### **Step 2.**

1. gpedit.msc

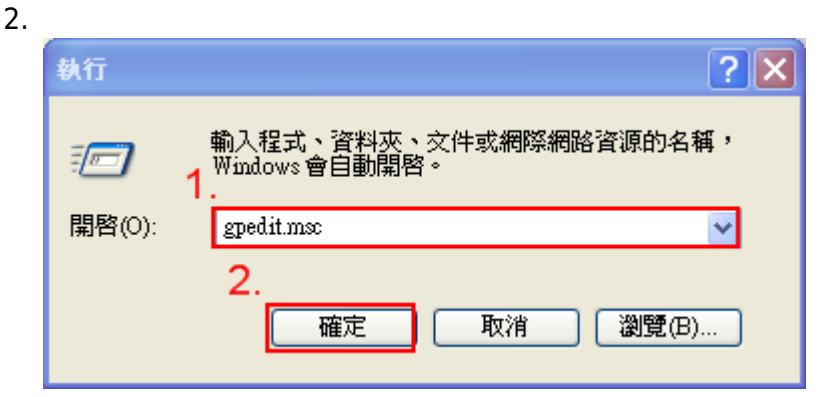

## **Step 3.**

- 1.  $\blacksquare$  $2.$
- $3.$
- $4.$

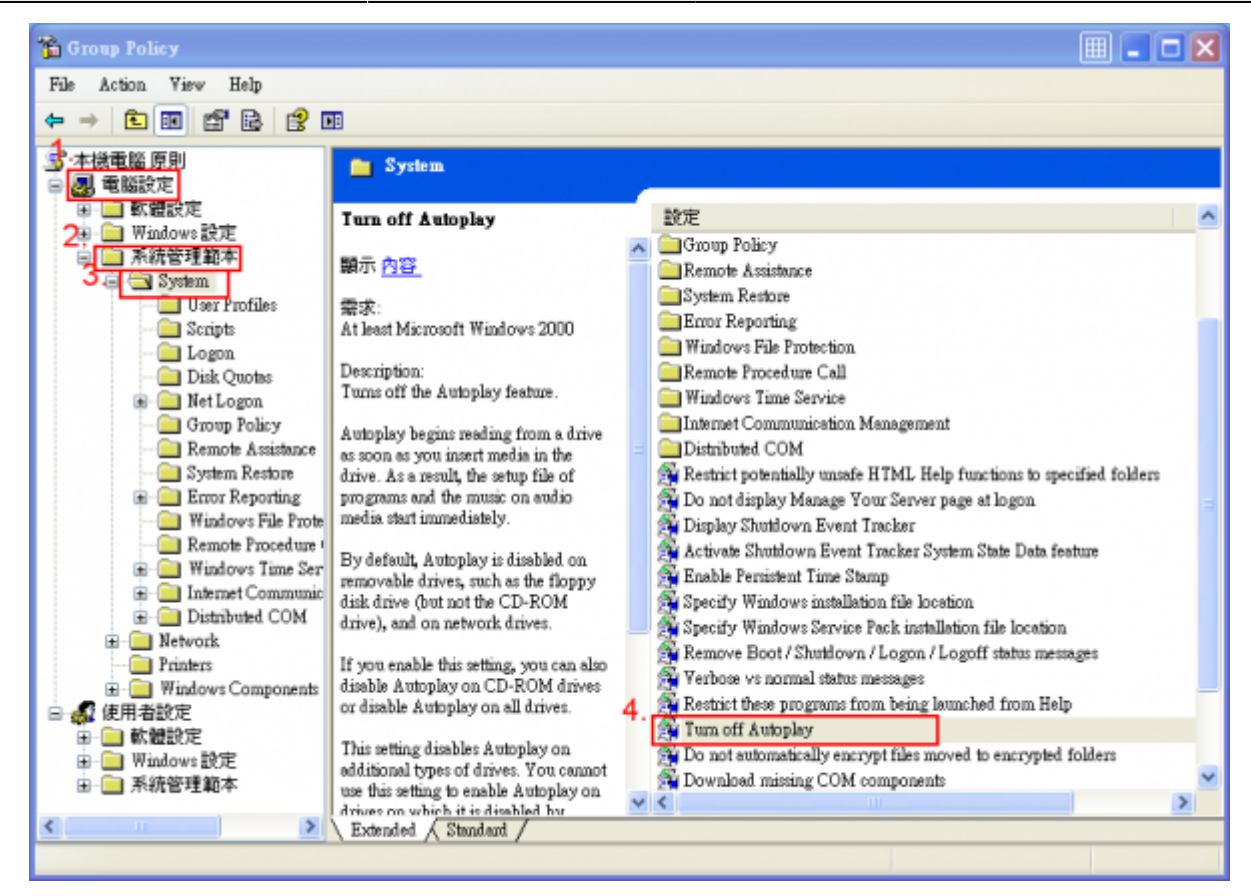

#### **Step 4.**

- 1. 選擇已啓用。
- $2.$
- $3.$

http://net.nthu.edu.tw/netsys/ Printed on 2021/04/24 00:53

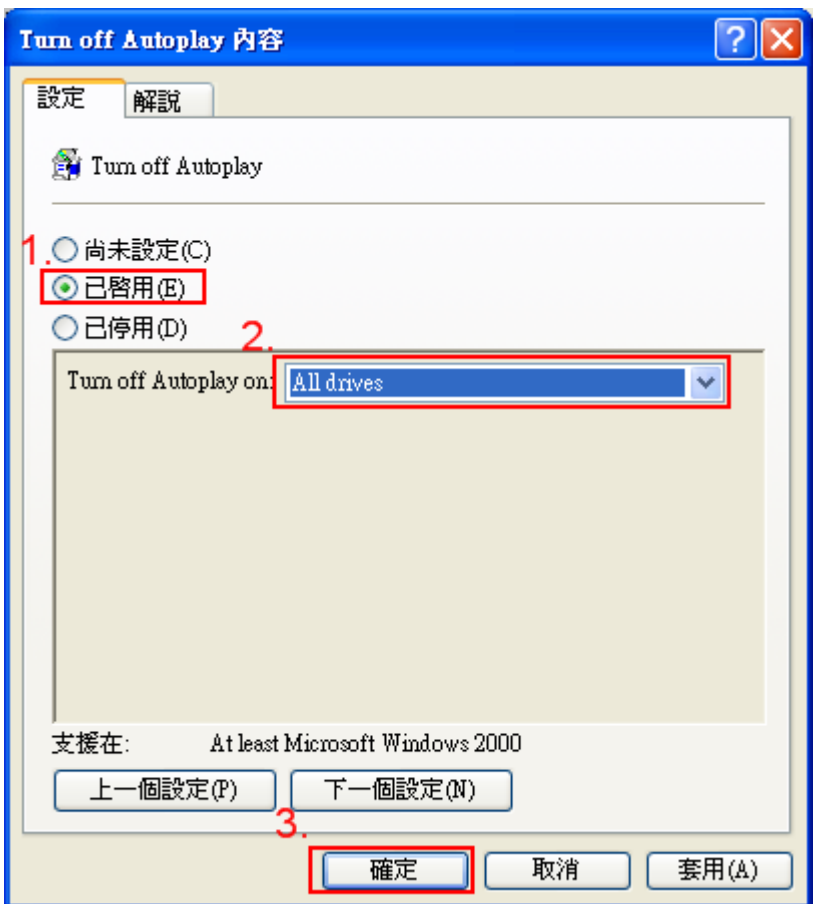

From: <http://net.nthu.edu.tw/netsys/>-

Permanent link: **[http://net.nthu.edu.tw/netsys/faq:usb\\_removal\\_disable\\_autorun](http://net.nthu.edu.tw/netsys/faq:usb_removal_disable_autorun)**

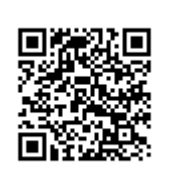

Last update: **2009/07/16 15:45**